# How to use the Rohde & Schwarz VXIplug&play Instrument Drivers Driver Documentation

Getting started guide for Rohde & Schwarz attribute based VXIplug&play instrument drivers.

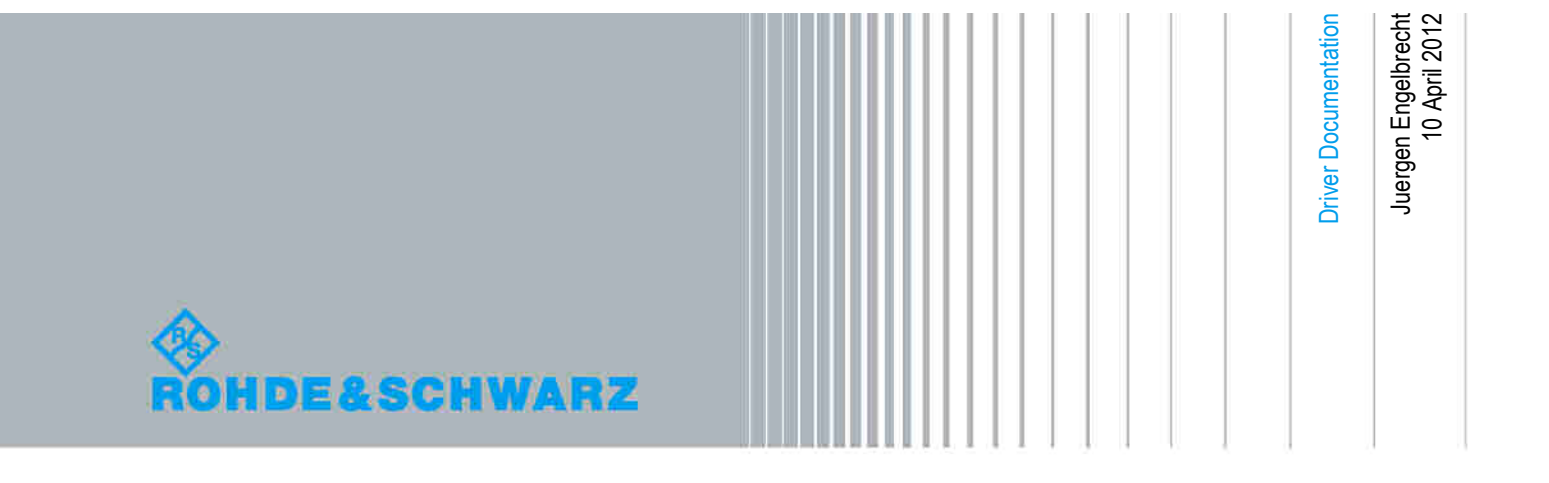

## Table of Contents

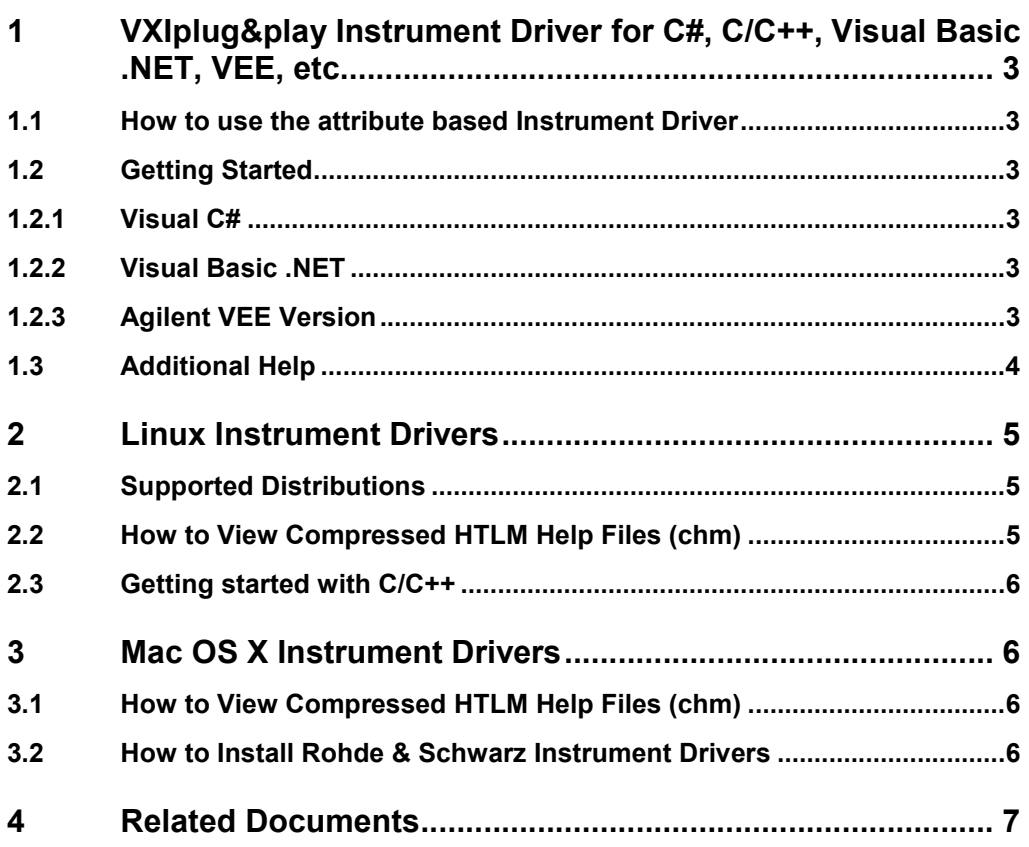

How to use the attribute based Instrument Driver

## <span id="page-2-0"></span>1 VXIplug&play Instrument Driver for C#, C/C++ , Visual Basic .NET, VEE, etc.

### **1.1 How to use the attribute based Instrument Driver**

How to use attributes is described here: 1MA170: [Introduction](http://www.rohde-schwarz.com/appnote/1MA170) to Attribute Based [Instrument](http://www.rohde-schwarz.com/appnote/1MA170) Drivers.

## **1.2 Getting Started**

The VXIplug&play instrument driver and examples can be downloaded from the Rohde & Schwarz download area of the website:

<http://www.rohde-schwarz.com/drivers>

#### **1.2.1 Visual C#**

A wrapper is necessary to enable a direct access to the driver DLL. The *rs<Driver>.cs* and *rs<Driver>64.cs* wrapper for C# is automatically installed in the corresponding *~VXIPnP\WinNT\include* or *~VXIpnp64\Win64\include* directory.

#### **1.2.2 Visual Basic .NET**

A wrapper is necessary to enable a direct access to the driver DLL. The *rs<Driver>.vb* and *rs<Driver>64.vb* wrapper for VB.NET is automatically installed in the corresponding *~VXIPnP\WinNT\include* or *~VXIpnp64\Win64\include* directory.

#### **1.2.3 Agilent VEE Version**

Please use Agilent VEE Version 6 or later. Please note that the using attributes is not possible in Agilent VEE.

How to instrument drivers is described here: 1MA35: Rohde & [Schwarz](http://www.rohde-schwarz.com/appnote/1MA35) Drivers under VEE - Installation and [Troubleshooting.](http://www.rohde-schwarz.com/appnote/1MA35)

Additional Help

## <span id="page-3-0"></span>**1.3 Additional Help**

In addition the instrument driver documentation is also included in compressed HTML format (Windows CHM help file) and stored together with the driver sources in the *~VXIpnp\WinNT\rs<Driver>* or in the *~VXIpnp64\Win64\rs<Driver>* directory on 64 bit Windows systems<sup>1</sup>.

<sup>1</sup> Only for insturment drivers supporting 64 bit applications.

Supported Distributions

## <span id="page-4-0"></span>2 Linux Instrument Drivers

Due to the fact that Linux is becoming more and more popular as a desktop operating system, Rohde & Schwarz supports instrument drivers for Linux distributions.

This section gives a brief overview of how to get started with Rohde & Schwarz instruments drivers on a Linux operating system.

### **2.1 Supported Distributions**

Rohde & Schwarz instrument drivers are based on the VISA standard and are compatible with the ANSI-C99 standard<sup>2</sup>. National Instruments VISA installation package, which is crucial for using Rohde & Schwarz instrument drivers, is currently  $(07/2010,$  NI-VISA 4.5.1) supporting<sup>3</sup> the following distributions:

- Red Hat Enterprise Linux WS 4
- **Red Hat Enterprise Linux Desktop + Workstation 5**
- Mandriva Linux 2008
- **Mandriva Linux 2009**
- **•** openSUSE 10.3
- openSUSE 11.0

Rohde & Schwarz supports these distributions as well.

### **2.2 How to View Compressed HTLM Help Files (chm)**

On Linux operating systems many viewers for compressed HTML help files are available, for instance:

#### **KDE desktop environment:**

In the KDE environment the *kchmviewer* <sup>4</sup> is available.

<sup>2</sup> For further information please visit http://www.openstd.org/JTC1/SC22/WG14/www/docs/n1256.pdf

<sup>3</sup> For latest updates please visit http://www.ni.com/visa/

<sup>4</sup> Available under http://www.kchmviewer.net/

## <span id="page-5-0"></span>**2.3** Getting started with C/C++

Visit your instrument's driver site to download the *rs<Driver>-linux-<Version>.tar.gz* (Linux Instrument Driver) *tar* file. Then extract the *tar* file and follow the instructions given in the *README* file.

## 3 Mac OS X Instrument Drivers

Due to the fact that Mac OS X is becoming more and more popular as an operating system, Rohde & Schwarz supports instrument drivers for this platform.

This section gives a brief overview of how to get started with Rohde & Schwarz instruments drivers on a Mac OS X operating system.

Currently the Mac OS X Snow Leopard (10.6.x) and later versions are supported. National Instruments VISA installation package, which is crucial for using Rohde & Schwarz instrument drivers.

### **3.1 How to View Compressed HTLM Help Files (chm)**

On Mac OS X operating systems several viewers for compressed HTML help files are available, for instance *Chmox*<sup>5</sup> .

### **3.2 How to Install Rohde & Schwarz Instrument Drivers**

#### **Getting started with C/C++:**

Visit your instrument's driver site to download the *rs<Driver>-osx-<Version>.zip* (Mac OS X Instrument Driver) *zip* file. Then extract the *zip* file and follow the instructions given in the *README* file.

<sup>5</sup> Available under http://chmox.sourceforge.net/

## <span id="page-6-0"></span>4 Related Documents

- Application Note 1MA170: Introduction to Attribute Based Instrument Drivers <http://www.rohde-schwarz.com/appnote/1MA170.html>
- Application Note 1MA153: Development Hints and Best Practices for Using Instrument Drivers <http://www.rohde-schwarz.com/appnote/1MA153.html>
- Application Note 1MA35: Rohde & Schwarz Drivers under VEE Installation and Troubleshooting <http://www.rohde-schwarz.com/appnote/1MA35.html>

#### **About Rohde & Schwarz**

Rohde & Schwarz is an independent group of companies specializing in electronics. It is a leading supplier of solutions in the fields of test and measurement, broadcasting, radiomonitoring and radiolocation, as well as secure communications. Established more than 75 years ago, Rohde & Schwarz has a global presence and a dedicated service network in over 70 countries. Company headquarters are in Munich, Germany.

#### **Environmental commitment**

- Energy-efficient products
- Continuous improvement in environmental sustainability
- ISO 14001-certified environmental management system

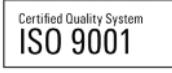

#### **Regional contact**

Europe, Africa, Middle East +49 89 4129 12345 customersupport@rohde-schwarz.com

North America 1-888-TEST-RSA (1-888-837-8772) customer.support@rsa.rohde-schwarz.com

Latin America +1-410-910-7988 customersupport.la@rohde-schwarz.com

Asia/Pacific +65 65 13 04 88 [customersupport.asia@rohde-schwarz.com](mailto:customersupport.asia@rohde-schwarz.com)

R&S® is a registered trademark of Rohde & Schwarz GmbH & Co. KG; Trade names are trademarks of the owners.

**Rohde & Schwarz GmbH & Co. KG** Mühldorfstraße 15 | D - 81671 München Phone + 49 89 4129 - 0 | Fax + 49 89 4129 - 13777

www.rohde-schwarz.com